# AMD64の仮想化技術を利用した 仮想マシンモニタの実装

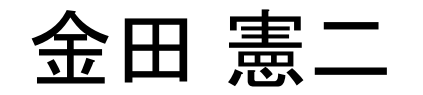

#### 発表の概要

• AMD64の 仮 想 化 技 術 を 利 用 し た (非常に単純な)仮想マシンモニタを実装した – 簡単なプログラムを仮想マシン上で実行できる –3000行程 ほどのCプログラムからなる

※ アカデミックな内容についての発表というよりは、 ハウツーもの

# このVMMの特長

#### • 実装が軽量である

c.f.) Xenのソースコードは100,000行以上

#### → 使い勝手が良い(はず)

- 教育・学習での利用
- 今後の研究のための基盤
	- 検証(定理証明器、モデル検査)
	- メモリ安全な言語(Cyclone、TAL、Haskell)による記述

### VMMの動作デモ

• VGAに文字を出力するプログラムを 仮想マシン上で実行

#### ※AMD64のシミュレータSimNow上で実行

#### kernel /boot/tvmm

 $Multiboot-elf, \langle 0x100000:0x1c0e0:0xf20\rangle, shtab=0x11d078, entry=0x10000001$ module /boot/sos [Multiboot-module @ 0x11e000, 0x310c bytes] Command line: /boot/tvmm Vendor ID: AuthenticAMD CPU: L1 I Cache: 0x40K (0x40 bytes/line), D cache 0x40K (0x40 bytes/line) CPU: L2 Cache: 0x400K (0x40 bytes/line) AMD SUM Extension is enabled. Nested paging is enabled. Page table for nested paging created. New virtual machine created. Booting guest operating system...

Hello World (from the virtual machine).

#VMEXIT: NPF (nested-paging: host-level page fault) UMCB: rip=0×400000 fault address=0x400000, error code=0x4 page fault was caused by a not-present page memory access was read an access in supervisor mode caused the page fault

### 残りの発表の流れ

#### (Part 1) AMD64 Secure Virtual Machine

#### (Part 2) VMMの 作 り 方

#### (Part 1) AMD64 Secure Virtual Machine

# VMMの実装に必要な処理は?

• プロセッサの仮想化 – Sensitive命令の捕捉 – 割り込みの転送

• メモリの仮想化 – 独立したメモリ空間を 個々のVMに提供

 $\bullet$  .

# IA-32上でVMMを実装する場合

- プロセッサの仮想化 – Sensitive命令の捕捉 – 割り込みの転送 – カーネルの書き換*氵* – 動的バイナリ変 !
- メモリの仮想化 – 独立したメモリ空間を **個々のVMに提**  $\bullet$  . カーネルの書き換え hadow page table 実装コスト大 (c.f., VMware、 Xen)

# AMD64上でVMMを実装する場合

- プロセッサの仮想化 – Sensitive命令の捕捉 – 割り込みの転送 – VMRUN命 令 – #VMEXIT例 外
- メモリの仮想化

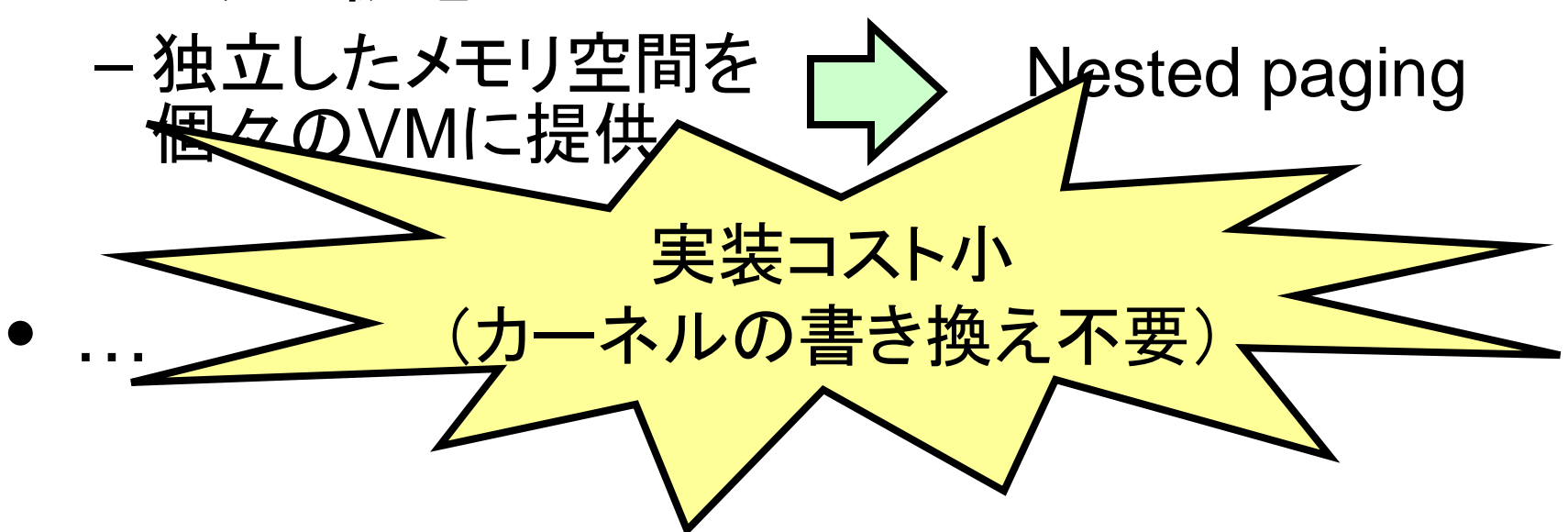

### VMRUN命令とは?

• VMMからVMに制御を切り替える命令

- エミュレーションが必要な命令をVMが実行したり、 例外が発生したりすると、VMMに制御が戻る

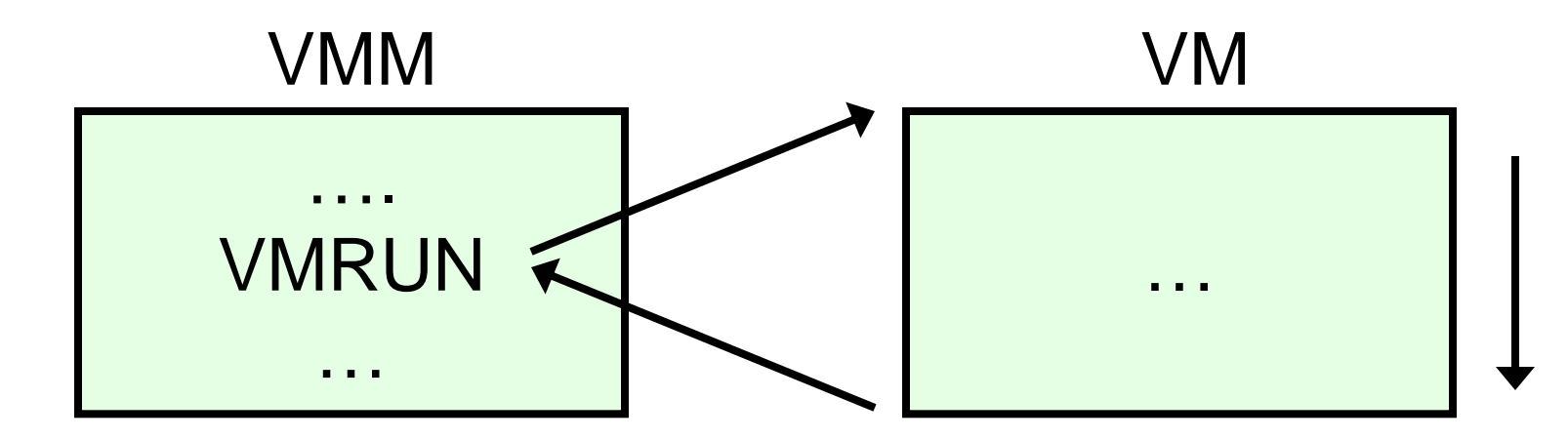

# VMMからVMへの制御の切り替え

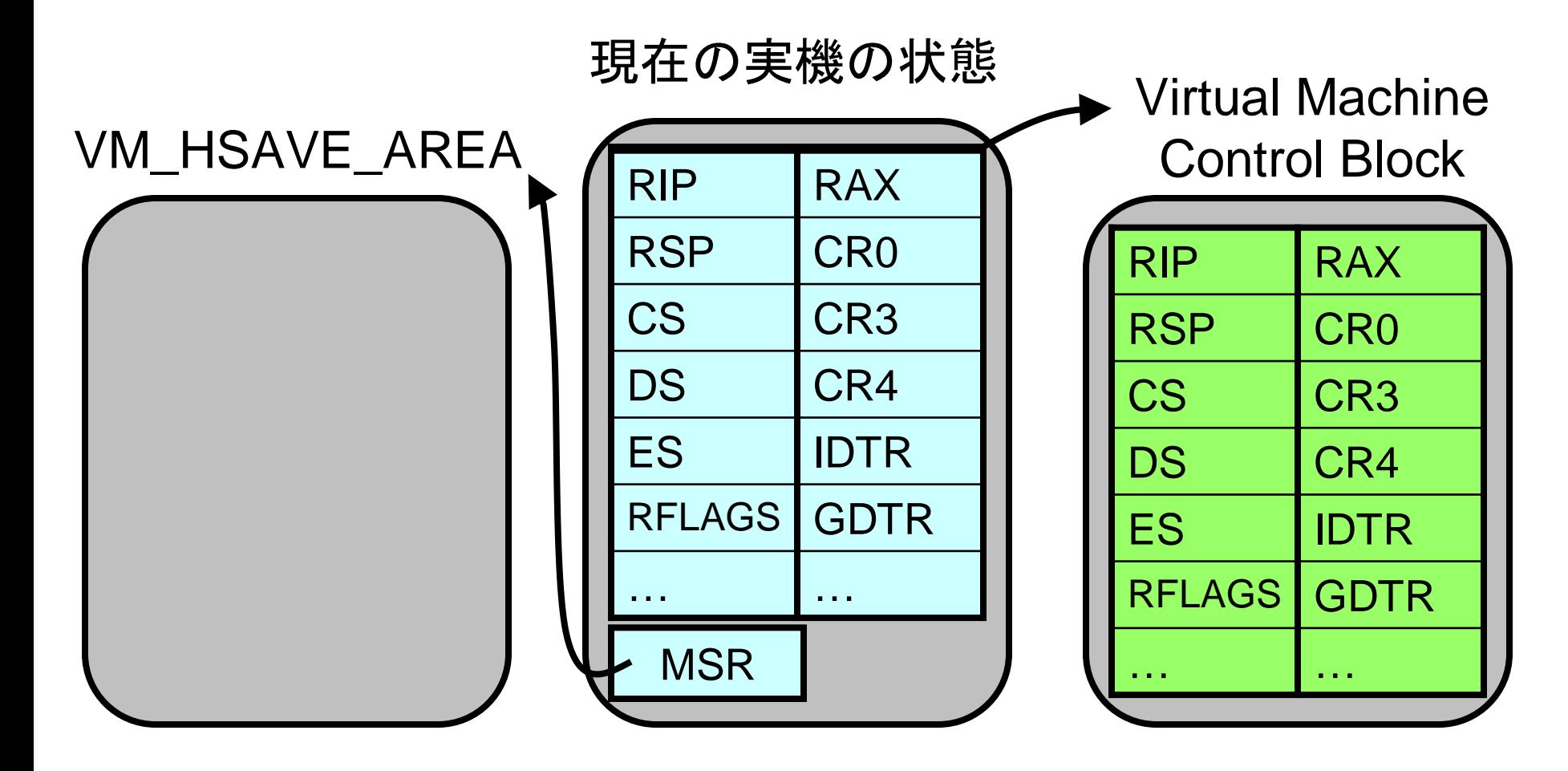

※全てのレジスタが保存・復元されないことに注意

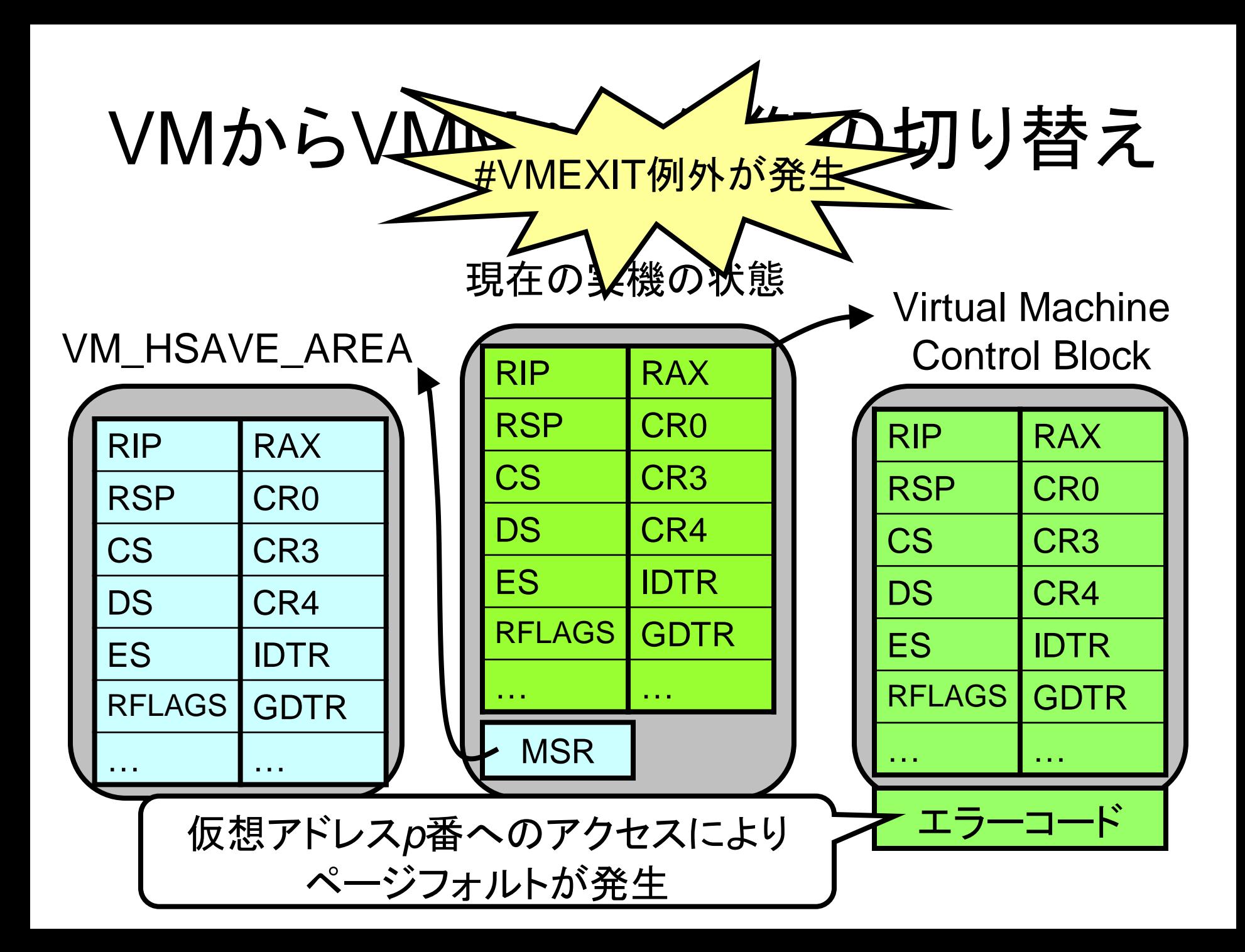

# 割り込みの仮想化

- VM実行中に割り込みが発生すると
	- #VMEXITが発生し、ホストに割り込みが転送される or
		- VMに直接割り込みが転送される

※VMRUN実行時に選択可能

# VMRUN命令の使用例

```
for (;;) {
```
}

}

```
/* VMM からVMに制御を移す */
VMRUN;
```

```
/* #VMEXIT が発生 */
```

```
switch (error code) {
  /* sensitive命令や例外のエミュレーション */
```
# **Nested Pagingとは?**

- VMの物理アドレスを実機の物理アドレスへ 対応付ける機構
	- 複数のVMにそれぞれ独立した物理アドレス空間を 提供できる

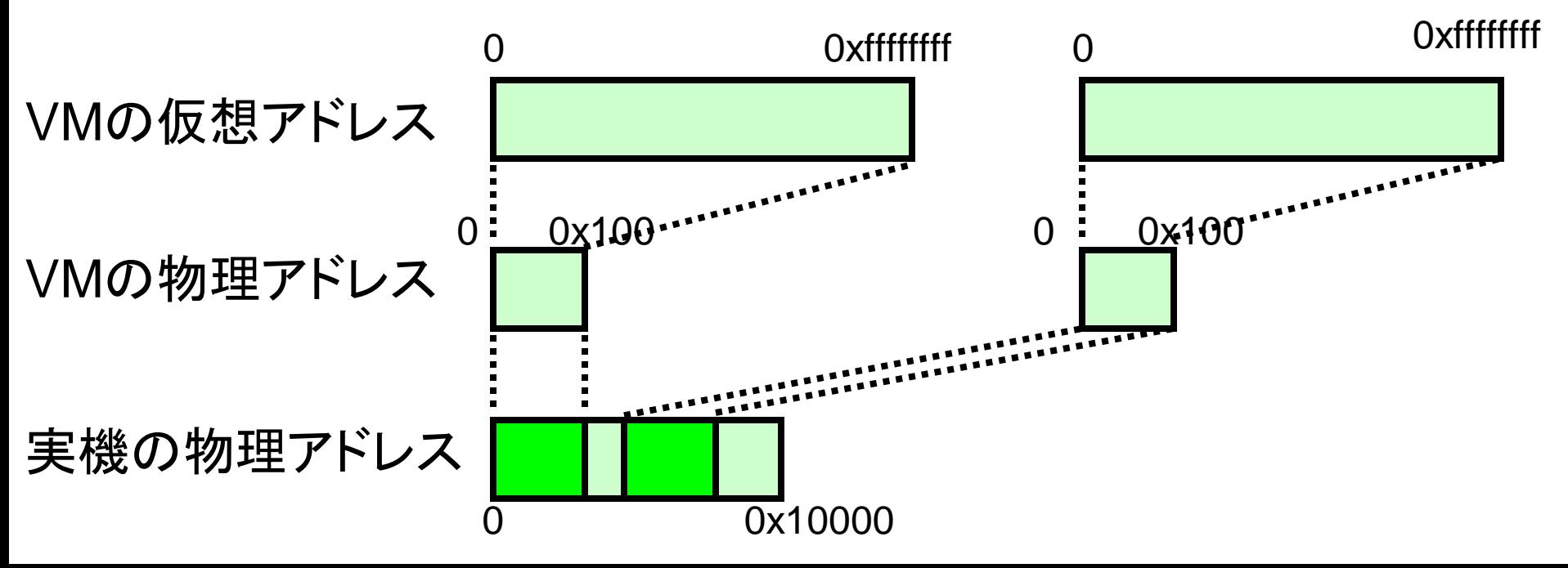

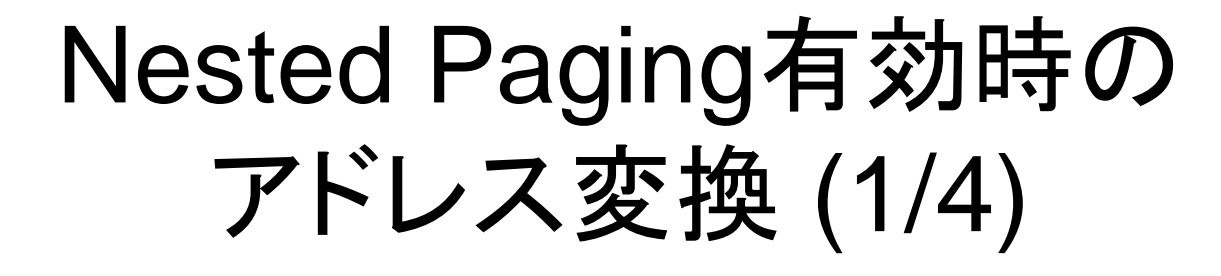

• 2種類のページテーブルを利用

– VMの仮想アドレス → VMの物理アドレス

– VMの物理アドレス → 実機の物理アドレス

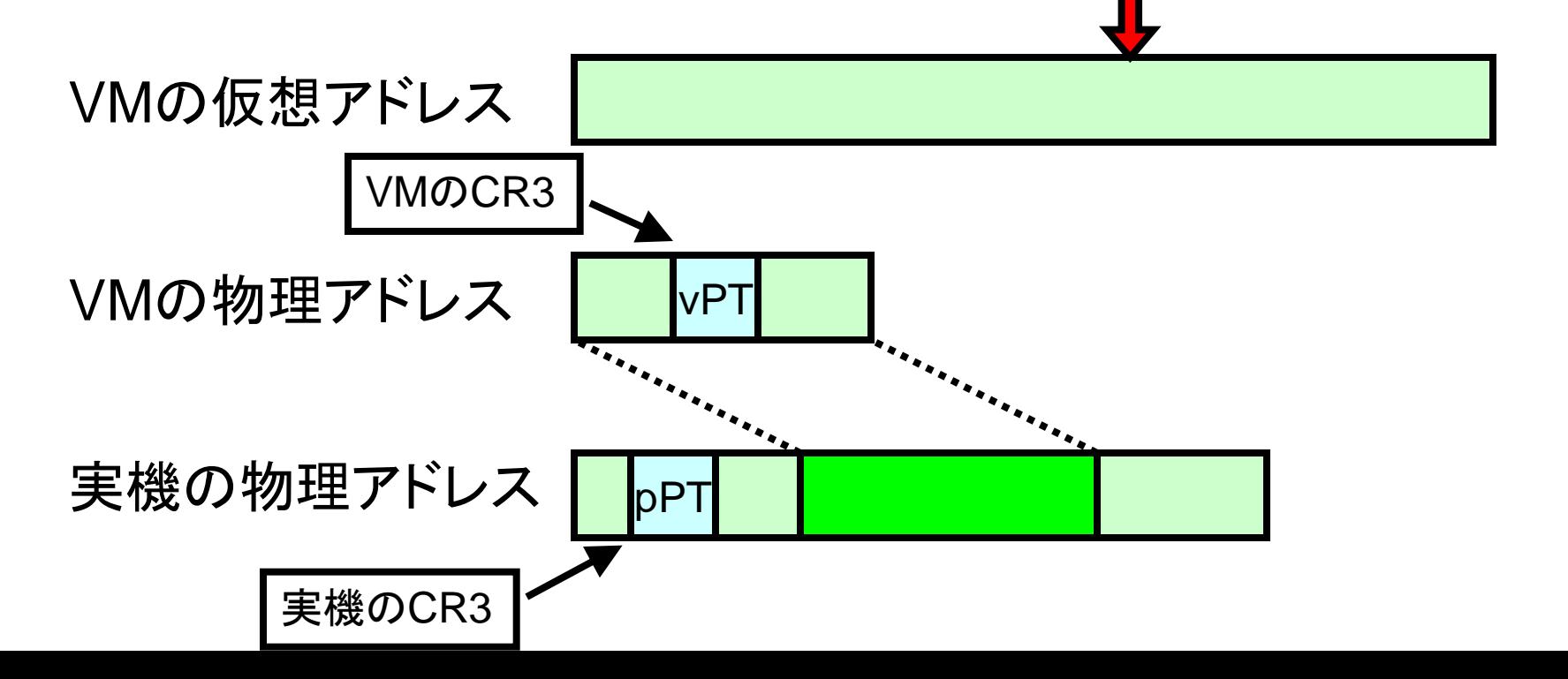

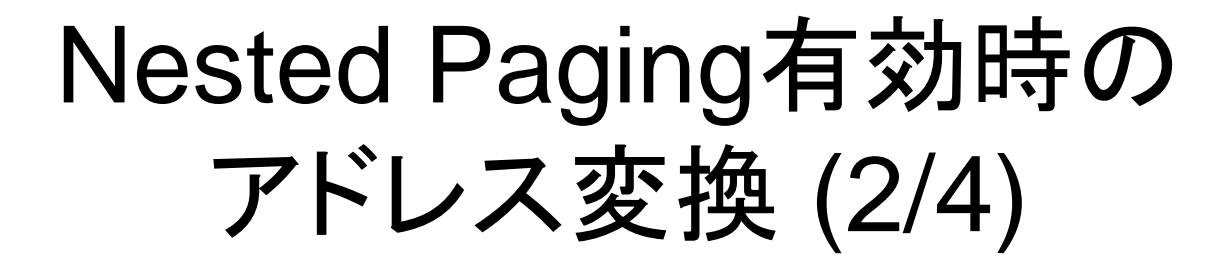

- 2種類のページテーブルを利用
	- VMの仮想アドレス → VMの物理アドレス
	- VMの物理アドレス → 実機の物理アドレス

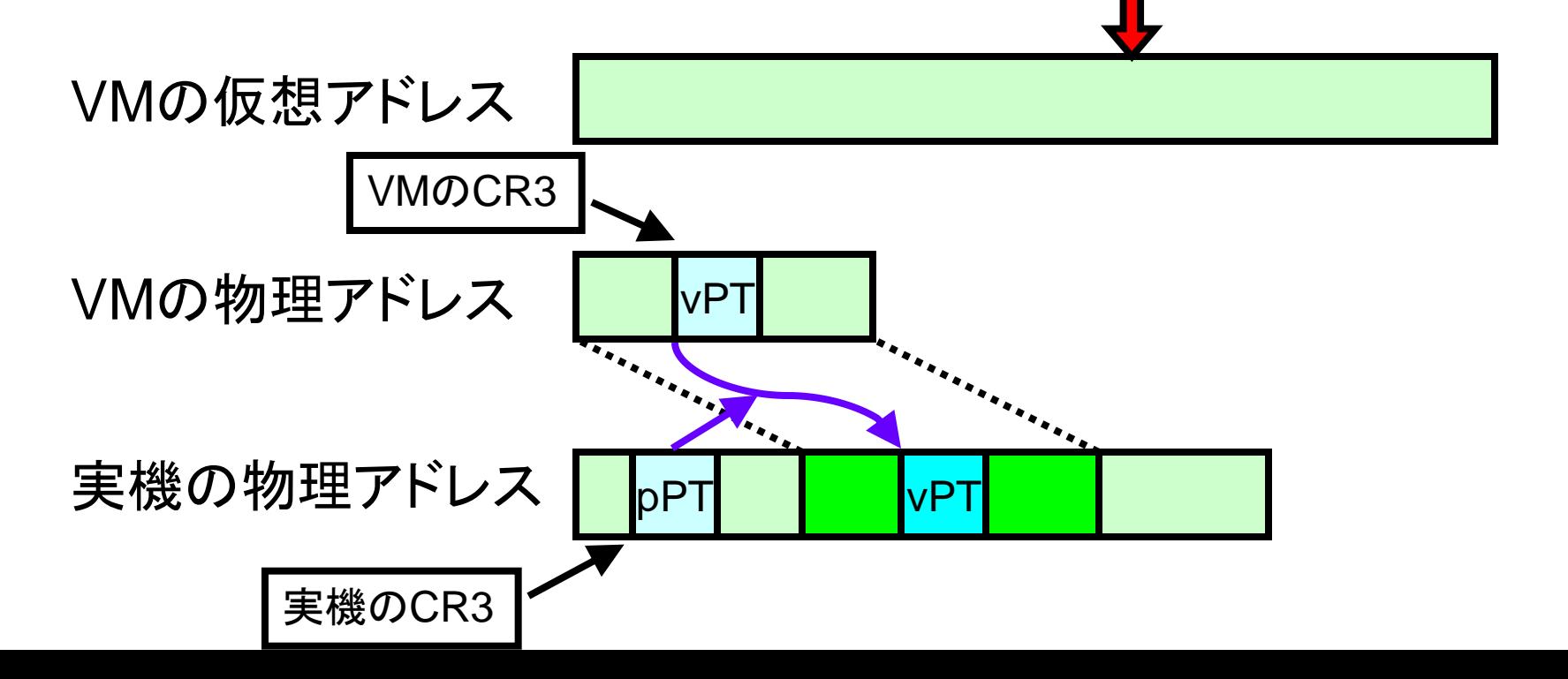

#### Nested Paging有効時の アドレス変換 (3/4)

- 2種類のページテーブルを利用
	- VMの仮想アドレス → VMの物理アドレス
	- VMの物理アドレス → 実機の物理アドレス

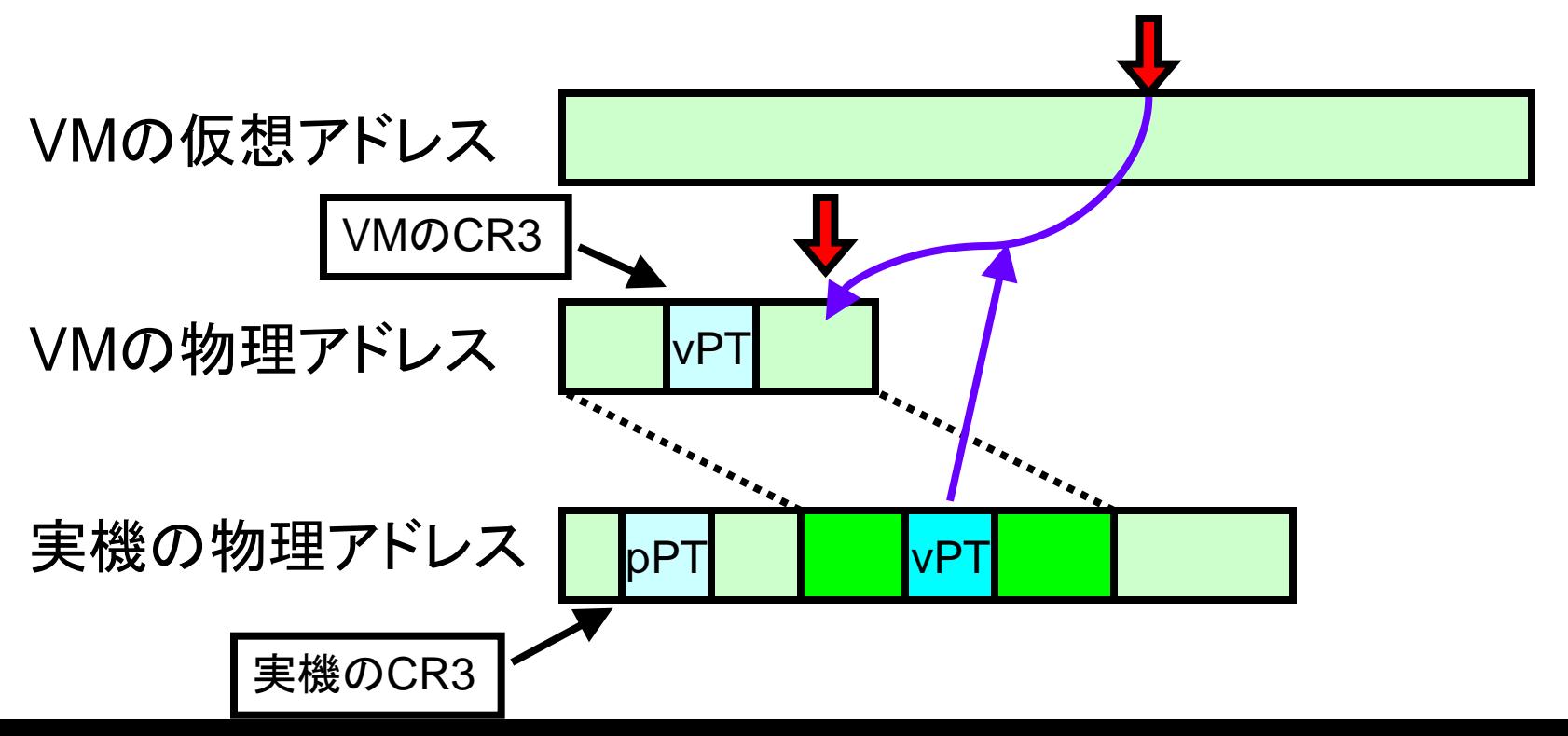

#### Nested Paging有効時の アドレス変換 (4/4)

- 2種類のページテーブルを利用
	- VMの仮想アドレス → VMの物理アドレス
	- VMの物理アドレス → 実機の物理アドレス

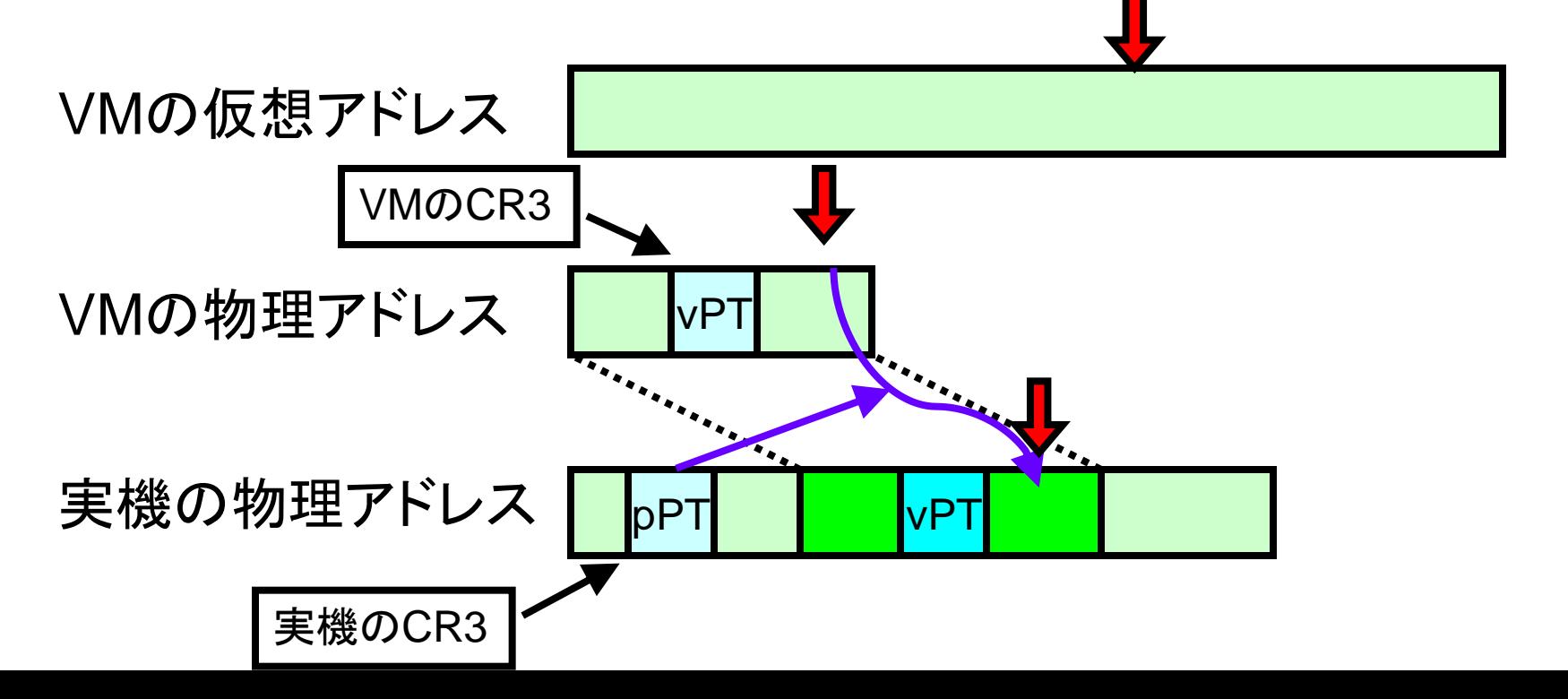

ページングレジスタの仮想化

- CR0、CR3などの制御レジスタの複製を生成
- VMRUN実行後、制御レジスタへのアクセスは、 その複製へのアクセスに自動的に変換

ページフォルトの仮想化

• どの段階でのフォルトかに応じて、 #VMEXITのエラーコードが異なる

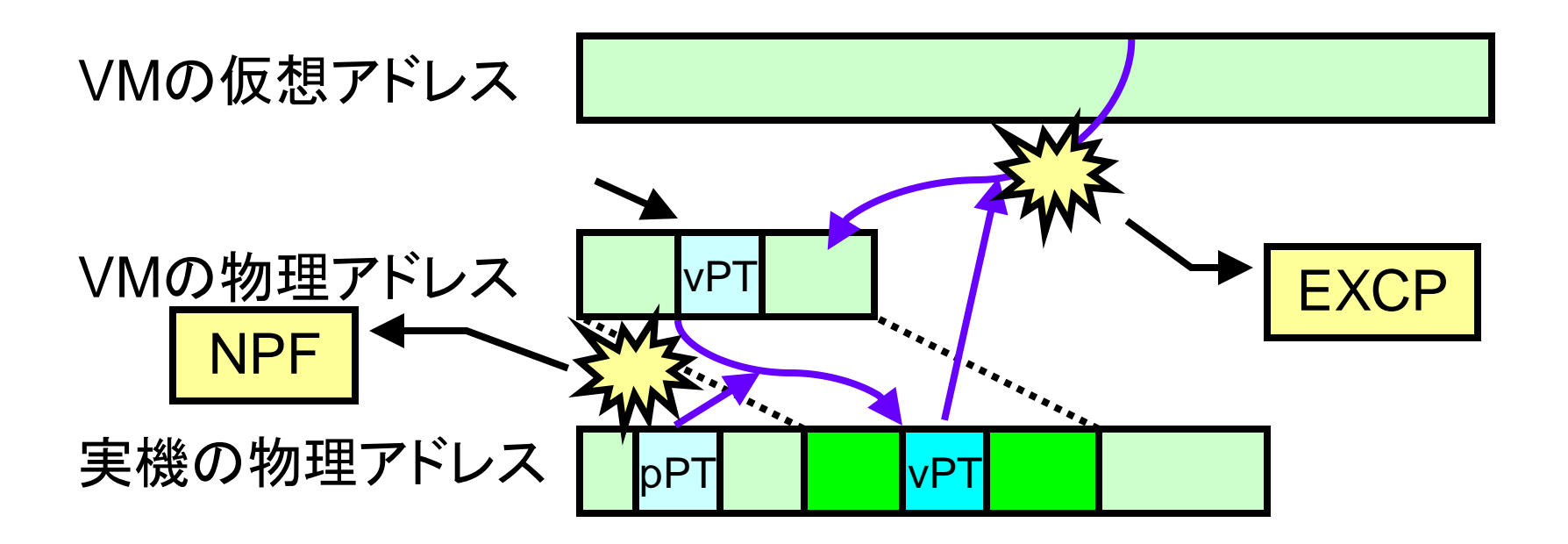

# AMD64が提供するその他の命令

- VMSAVE, VMLOAD
	- -VMRUNでは保存・復元されない状態を保存・復元 例)セグメントレジスタのキャッシュ
- $\bullet$  VMMCALL
	- 明示的にVMからVMMに切り替える
- STGI, CLGI
	- Global Interrupt Flag (GIF)のセット・クリア
		- VMRUNの前後で実行

# (Part 2) VMMの作り方

VMMのアーキテクチャ

• VMMは、実ハードウェア上に直に存在

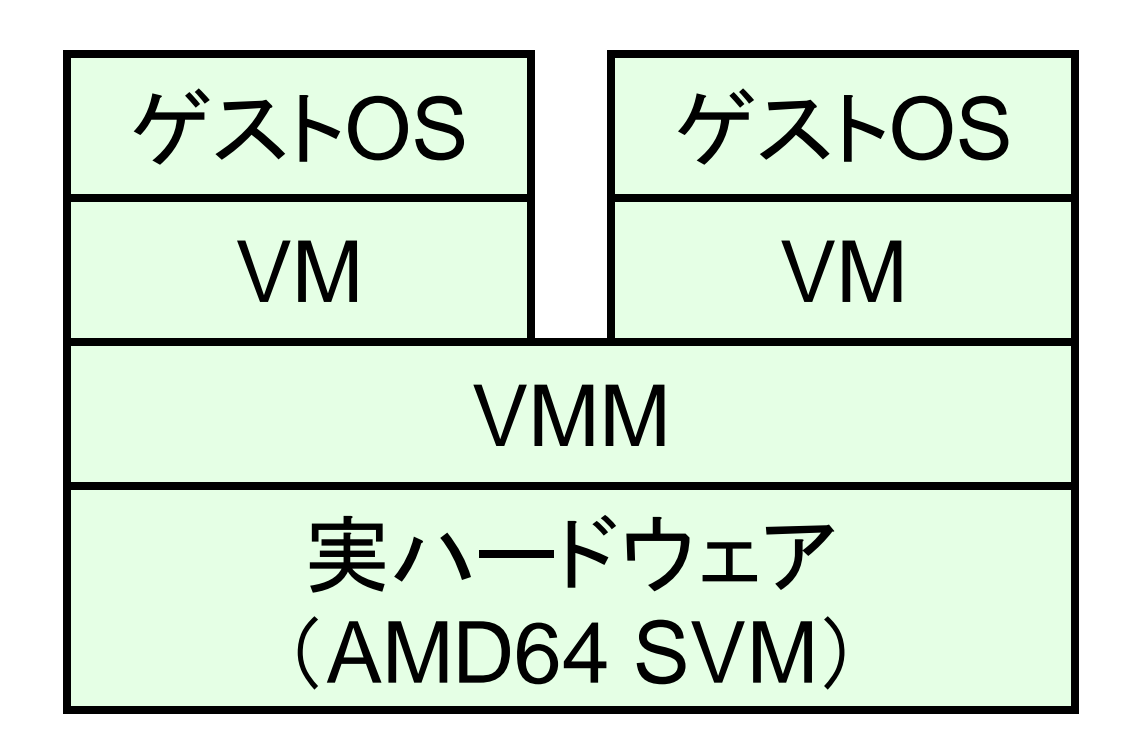

# VMMの動作の流れ

1. ハードウェアの初期化

OSの起動時の処理とほぼ同様

- 2. VMの作成
	- Nested pagingの設定など
- 3. ゲストOSの起動 - VMRUN命令を実行

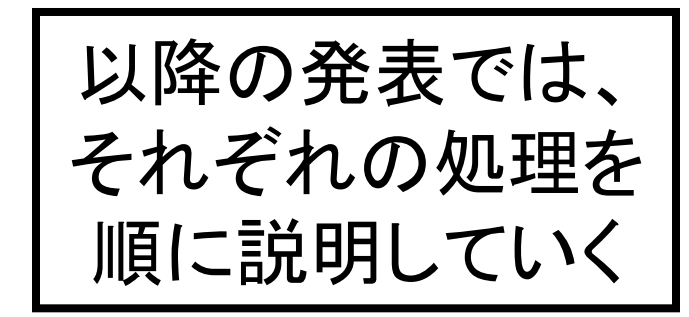

# 1. ハードウェアの初期化

• メモリを初期化する – ページテーブル、セグメントデスクリプタを初期化 - ページのアロケーターを初期化

• CPUを初期化する

#### VMMの起動

• GRUBによってVMMが物理メモリ上に ロードされる

1 MB 2 MB Reserved VMM (text) 0 MB VMM (data)

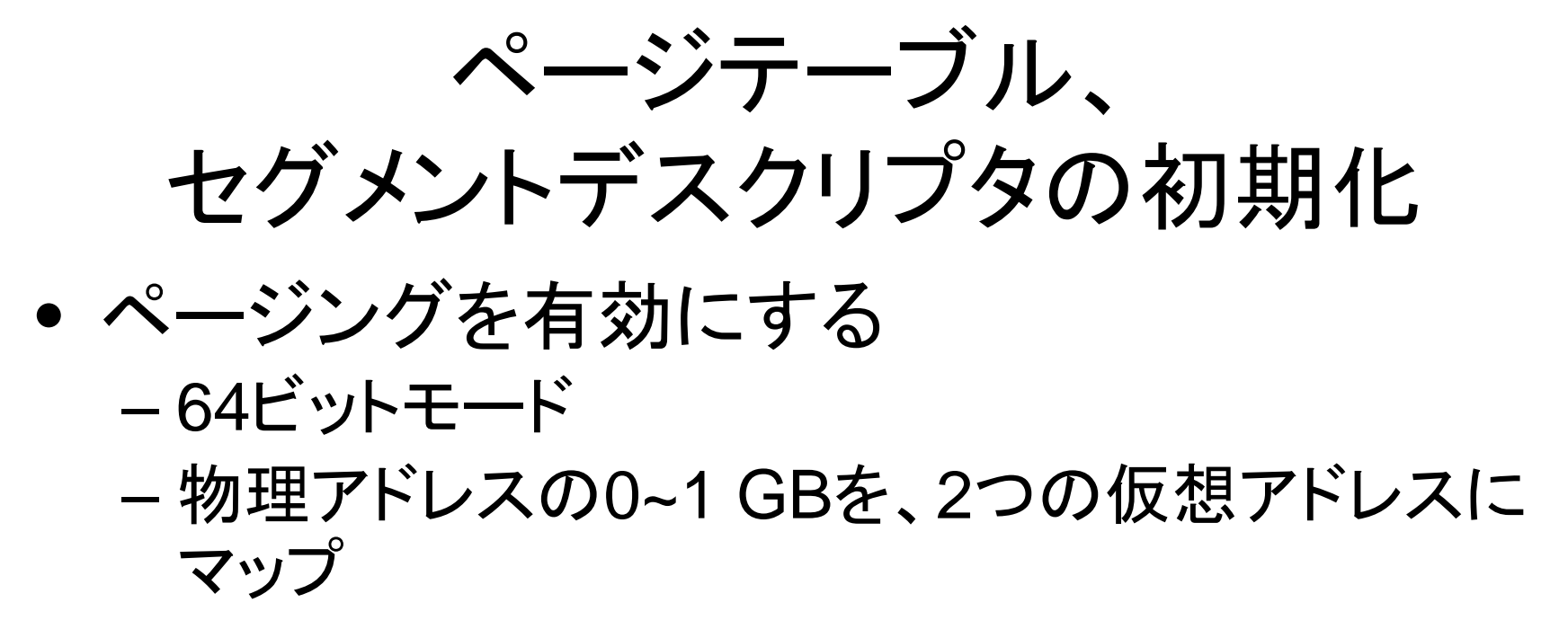

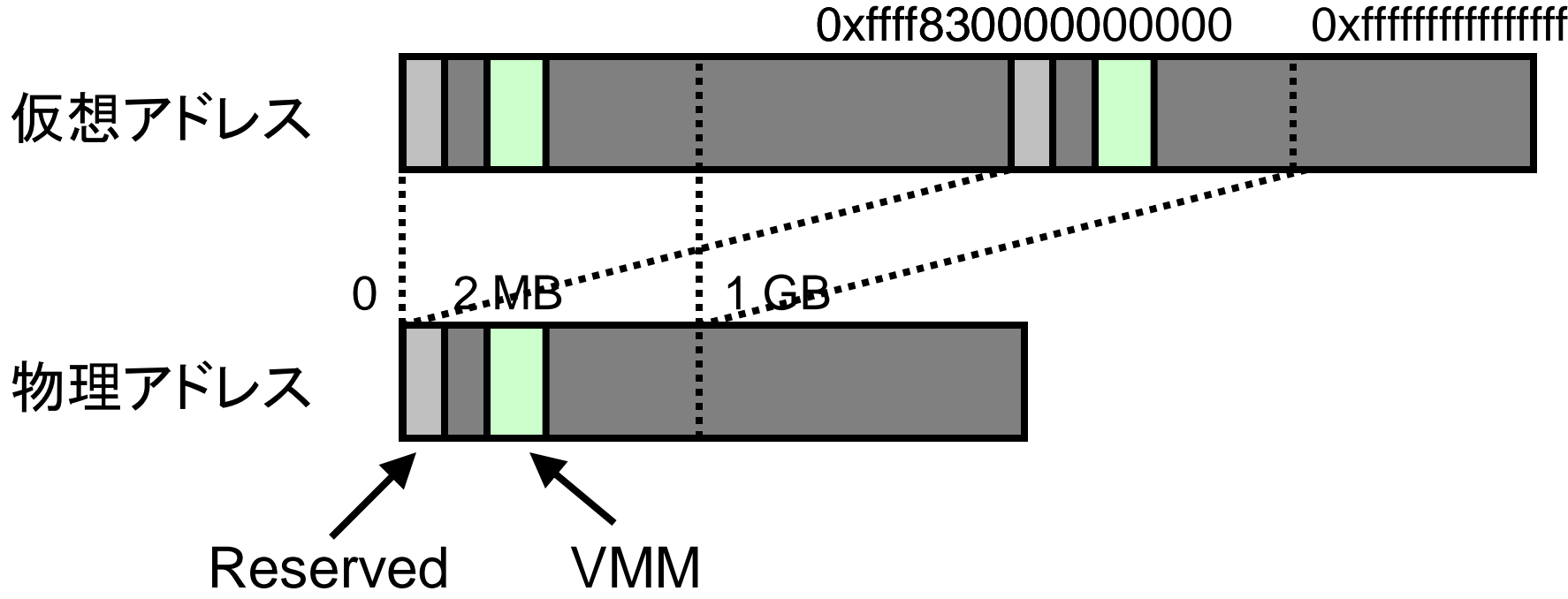

ページのアロケーターの初期化

● 物理ページを動的に確保・解放できるようにする – GRUBから、使用可能なメモリ領域を教えてもらう – ページの使用・未使用を記憶するビットマップを用意

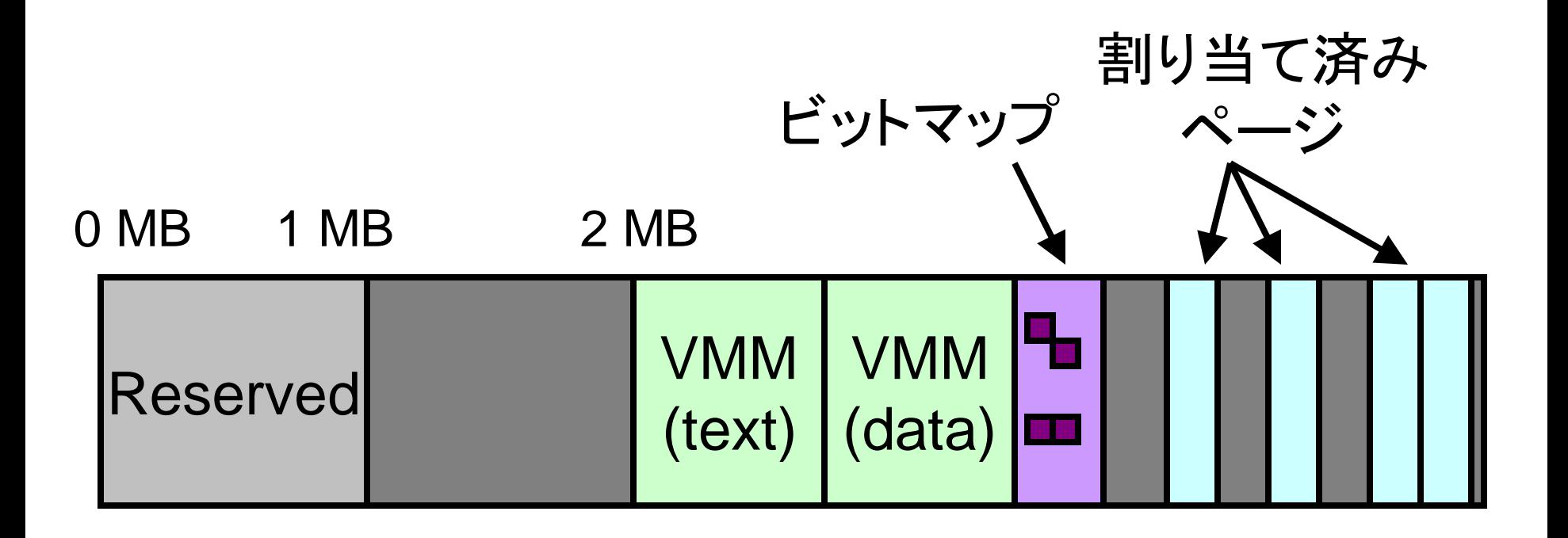

# CPUの初期化

- 以下を検査する - AMDアーキテクチャか? - 仮想化機能をもつか?
- 可能であれば、仮想化機能を有効にする - VMMの状態を保存するための領域を確保
	- 前述のページアロケーターを使用して
	- そのページの物理アドレスをMSRレジスタに格納

# 2. VMの作成

- VMの物理メモリを確保
- ゲストOSをロード
- Nested pagingを設定
- レジスタを初期化

### VMの物理メモリの確保

• VMの物理メモリとして使用する領域を 実マシンの物理メモリ上に確保する

– 前述のアロケーターを使用

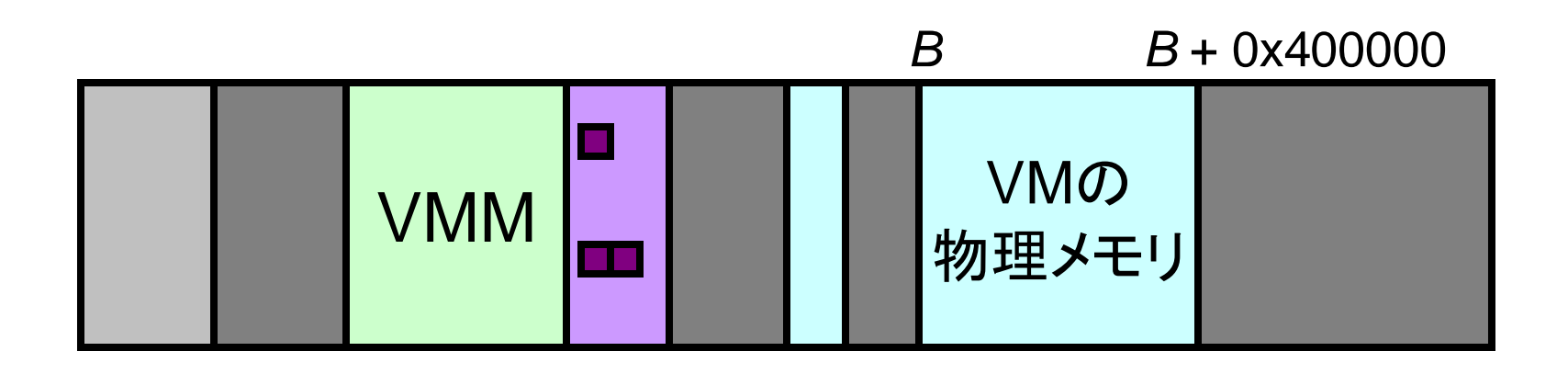

### ゲストOSのロード

• ELF形式を解釈し、それに従って、 カーネルをVMの物理メモリ上に配置

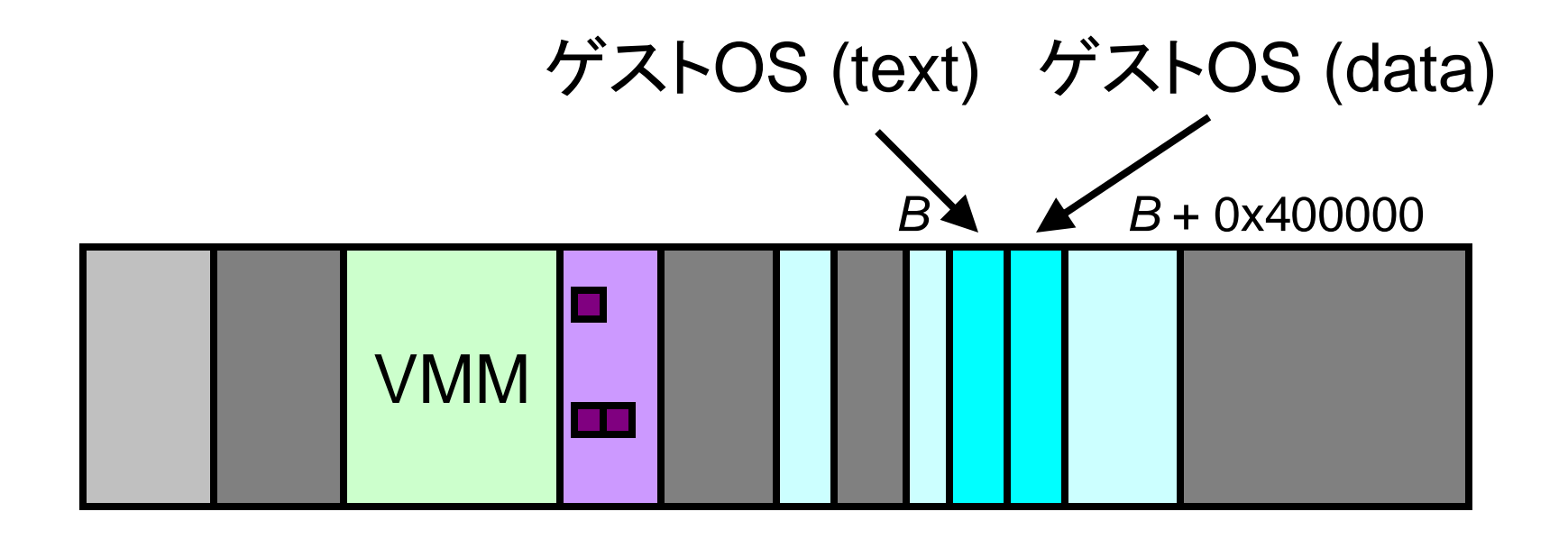

# Nested Pagingの設定

#### ページテーブルを作成する

– VMの 物 理 ア ド レ ス (*x*) 実 機 の 物 理 ア ド レ ス (*B* + *x*)

※ 実際の実装では、VGAの関係上、少し複雑

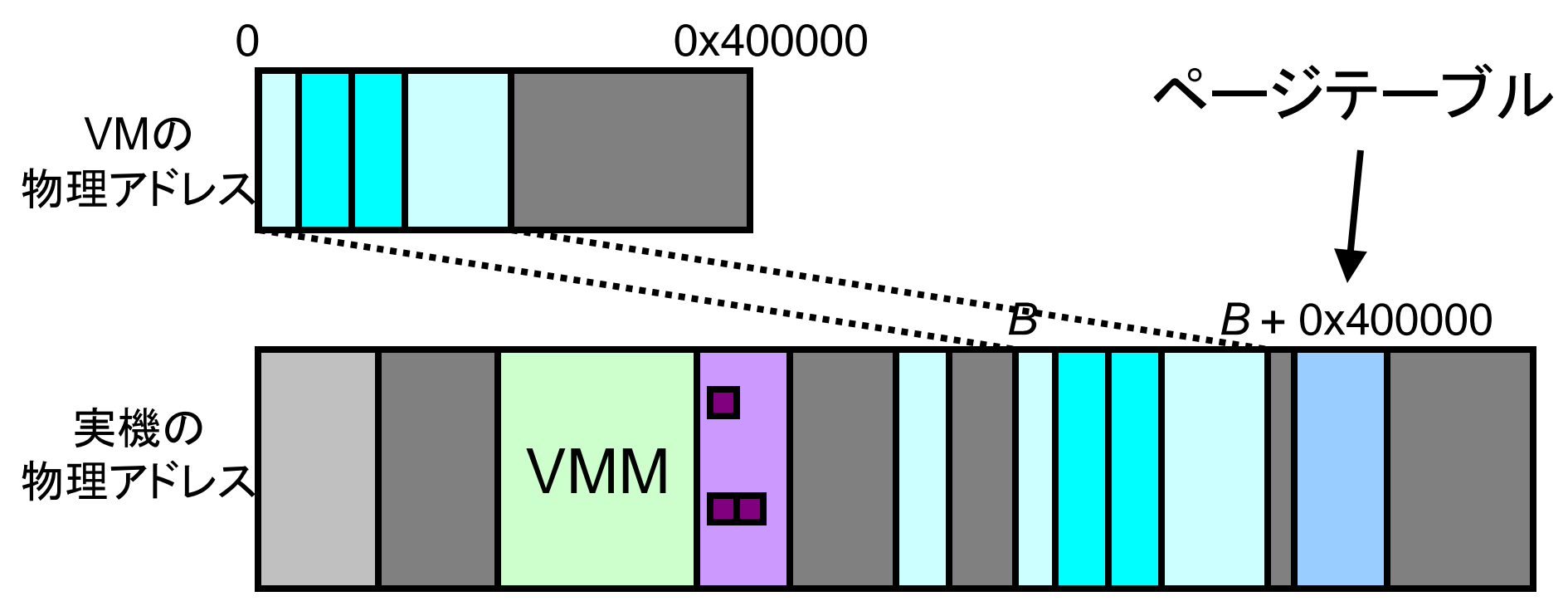

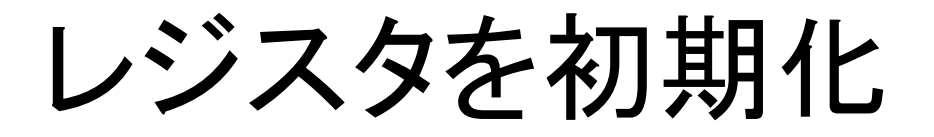

• ELFを解釈し、RIPを設定する

 $\sim$   $\sim$ 

# 3. ゲストOSの起動

- VMRUN命令を実行
- #VMEXITが発生したらエラーコードを表示

#### 未実装なVMMの機能

- 割り込み
- |/〇デバイスへのアクセス
- 複数の仮想マシンの同時起動

#### ※ VM上でWindowsやLinuxを起動するには、 まだまだ多くの機能の実装が必要

### 関連研究

- Xen virtual machine monitor
	- 大規模すぎて、理解・改良が困難
		- 複数アーキテクチャへ対応させるため仕方がない面も

- Nested pagingには未対応

• Research Hypervisor

- http://www.research.ibm.com/hypervisor/

まとめ

- AMD64の 仮 想 化 技 術 を 利 用 し た (非常に単純な)仮想マシンモニタを実装した
	- http://web.yl.is.s.u-tokyo.ac.jp/~tvmmに て 公 開
	- 使ってみたい方は是非

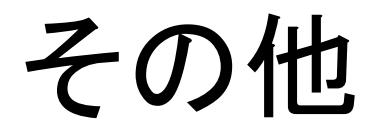

#### SimNow

• AMD64上で動作するAMD64のシミュレータ

– 豊富なデバッグ機能を提供する 例)レジスタ・メモリのダンプ、実行のトラップ

ーシミュレーション速度は非常に遅い

#### 雑多な感想

- 数多くのアドレッシングモードがあり煩雑
	- Long mode (64-bit mode, Compatibility mode), Legacy mode (Physical-address extension, Page-size extension), ...
	- モードを制御するフラグが、コントロールレジスタ· セグメントデスクリプタ・ページテーブルなどに点在
- Webから取得可能な情報がまだ少ない

# 参考文献 (1/2)

• X86-64 Linux

– http://www.x86-64.org

- AMD64 Architecture Programmer's Manual
	- http://www.amd.com/usen/Processors/TechnicalResources/0,,30\_182 \_739\_7044,00.html
	- Volume 3: General-Purpose and System Instructions, Section 15: Secure Virtual Machine

# 参考文献 (2/2)

- SimNow
	- http://developer.amd.com/login.aspx?msg=simnow
- Xen virtual machine monitor – http://www.cl.cam.ac.uk/Research/SRG/netos/xen
- Multiboot Specification Manual
	- http://www.gnu.org/software/grub/manual/multiboot